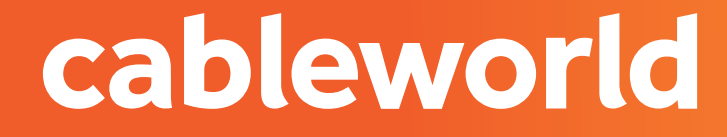

### fibra

XIAOMI

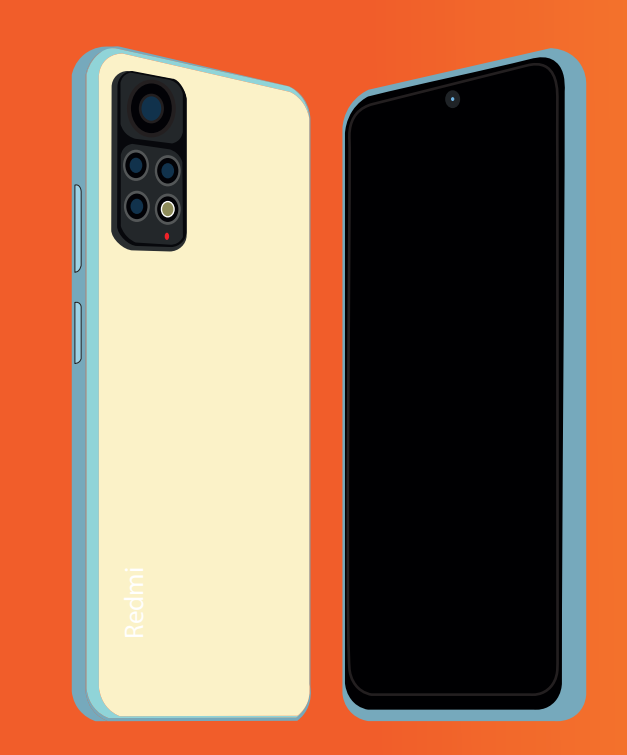

# CONFIGURACIÓN DE RED

### 1. CONFIGURACI 1. CONFIGURACIÓN DE RED

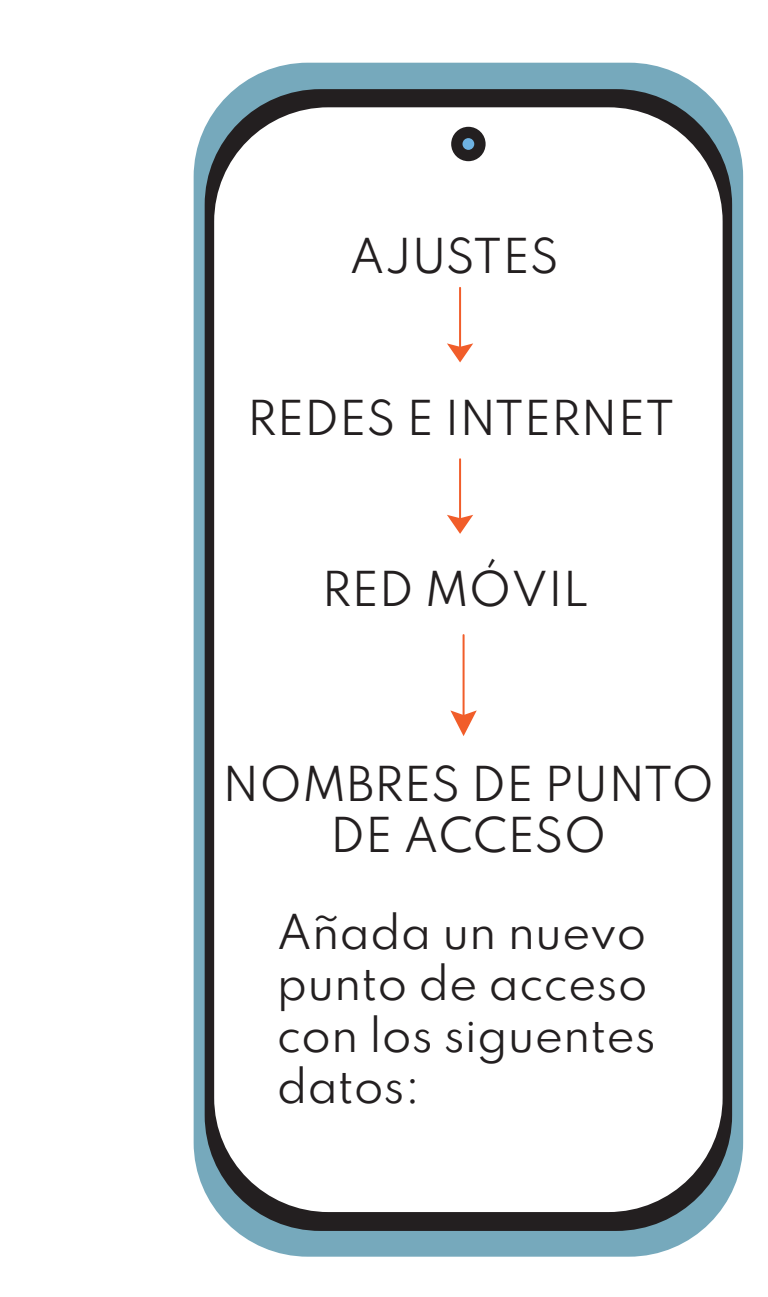

#### OK **D** Dirijase a **AJUSTES**, dentro verá TARJETA SIMY REDES MOVILES.

**2** A continuación procederá a seleccionar la **FLECHA DERECHA** del centro del el dibujo de la SIM. 2 2 A continuación procederá a seleccionar 2

FIND V-FORMAT TXT **8** En AVANZADO abra NOMBRES DE en el para continuar de barca presionar el para continuar de la para continuar de la para continuar de la para

Añada un nuevo punto de acceso con los siguentes datos:

1 4 A continuación de berá presionar el presionar el presionar el presionar el presionar el presionar el presi<br>1 A continuación de presionar el presionar el presionar el presionar el presionar el presionar el presionar el NOMBRE: cableworld APN: i.openmovil.tv

CONTRASENA: opencable **MENÚ EXIT** USUARIO: cliente

> **SISTEMA**. TIPO DE APN: default TIPO OMV: imsi

Para guardar pulse en el **MENÚ FLOTANTE** Pulsamos seguidamente tres veces el en la parte superior derecha (los tres puntos).

Finalmente ya estaría configurado con éxito.

### 2. CONFIGURACIÓN PARA COMPATIR DATOS

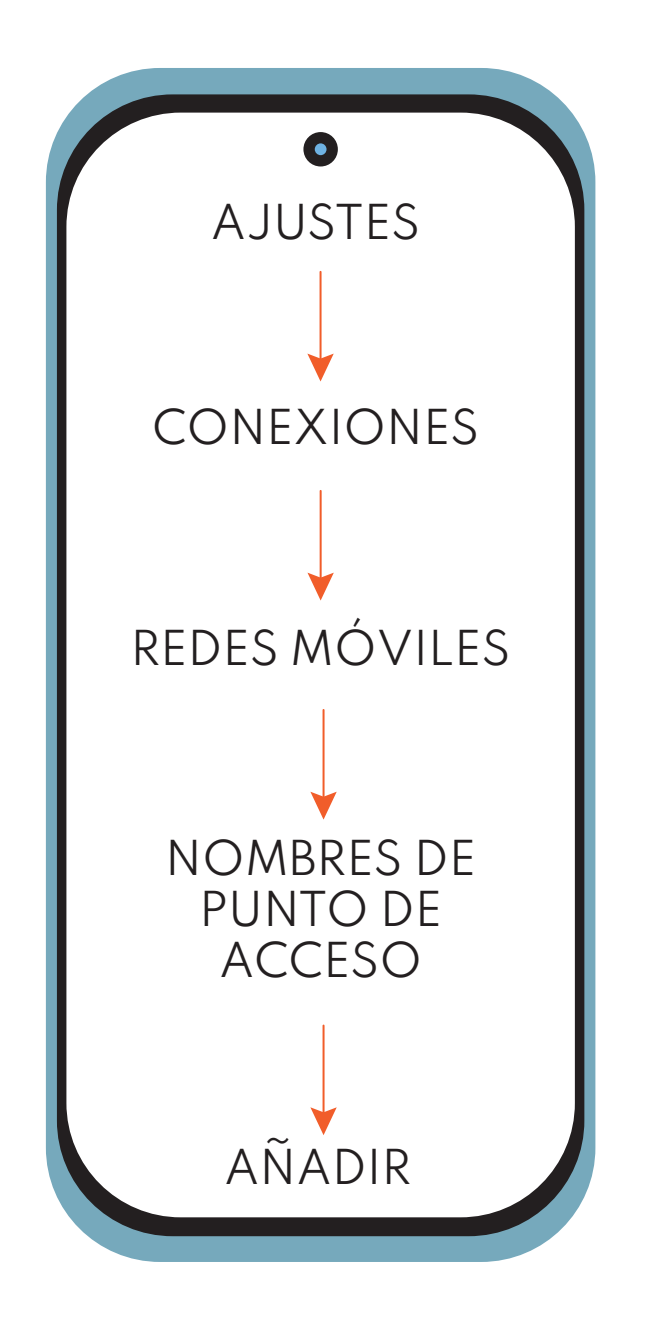

#### **Añada un nuevo punto de acceso con los siguentes datos:**

cableworld fibra

NOMBRE: openmovil APN: wifi.openmovil.tv

USUARIO: cliente CONTRASEÑA: opencable

TIPO DE APN: default TIPO OMV: imsi

cableworld fibra

## 3. COMPARTIR DATOS

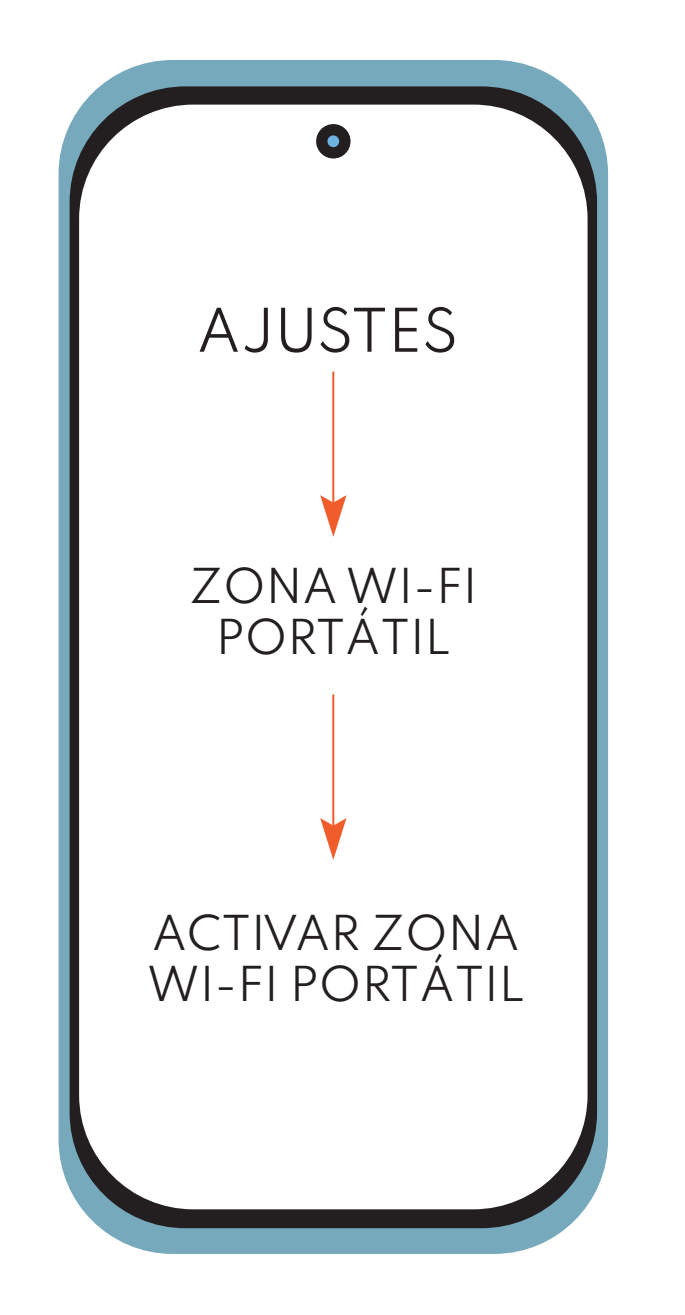

\*Dentro de CONFIGURAR ZONAWI-FI PORTATIL podrás observar tu USUARIO **Y CONTRASENA**, para que otros puedan conectarse.\*